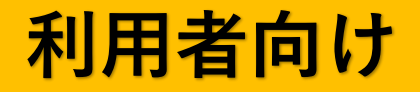

### 公共施設予約管理システム 操作マニュアル

コミュニティセンター・市民集会所向け (スマートフォン画面)

> 令和4年10月 西東京市 協働コミュニティ課

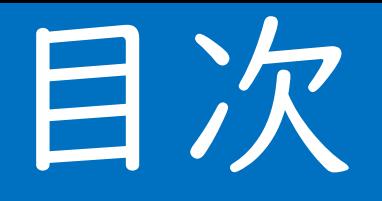

### ■目次

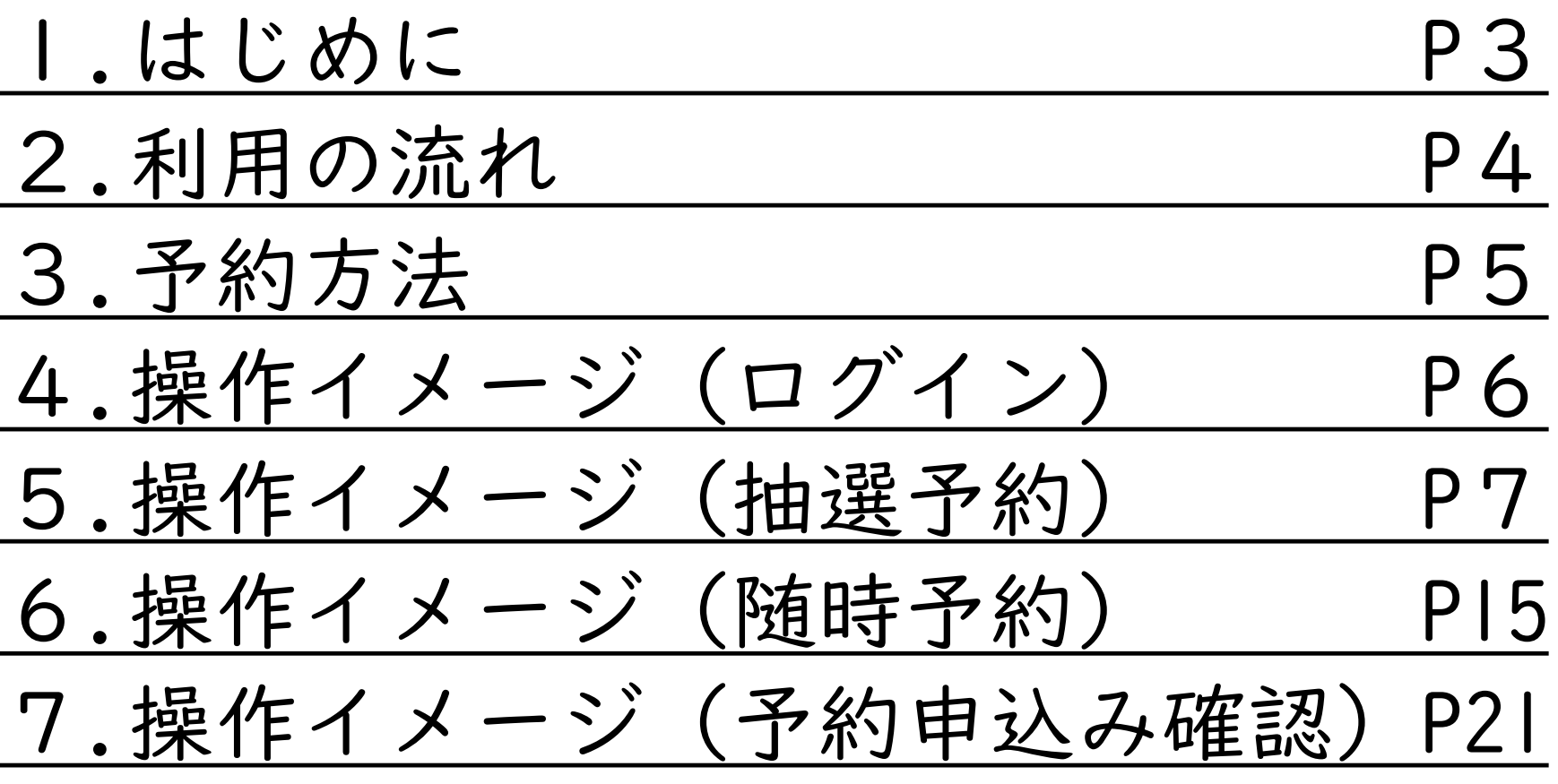

## 1.はじめに

このマニュアルは、スマートフォンを利用 して西東京市の市民交流施設(コミュニ ティセンター・市民集会所)を予約する場 合の操作手順を示しております

◆ご不明な場合

各コミュニティセンター、又は西東京市協働コミュニティ課へ お問い合わせください。

#### ◆その他詳細

「市民交流施設(コミュニティセンター・市民集会所)の利用の しおり」に記載しております。 **<sup>3</sup>**

# 2.利用の流れ

■予約システムからの予約(抽選予約・随時予約)

抽選予約:利用日の2月前の1日~7日 (P.7~) 結果確認:利用日の2月前の9日~15日 (P.13) ※確定しないと自動的にキャンセルされます

随時予約:利用日の2月前の16日午前9時~利用日 前日23時59分 ※先着順 (P.15~)

### ⇒利用当日

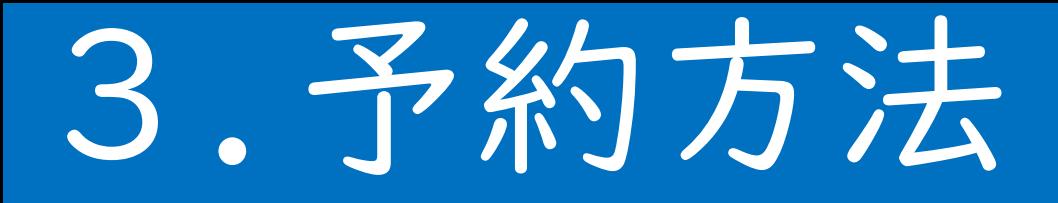

### ■予約システムへのアクセス方法 システムは、ロビー端末のほか、パソコン、スマホ及び一部の 携帯電話から利用できます。

- ◆市HPから トップページ>施設案内>公共施設予約サービス
- $\blacklozenge$ パソコン https://rsvsys.city.nishitokyo.eprs.jp/web/
- ◆スマホ https://rsvsys.city.nishitokyo.eprs.jp/sp/

$$
QR\sqsupseteq -\,F
$$

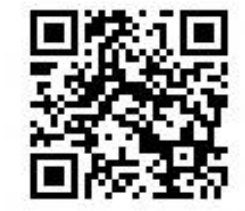

4.操作イメージ(ログイン)

■ログイン画面

団体登録証に記載の利用者番号とご自身で設定した暗証番号4桁 を入力します。

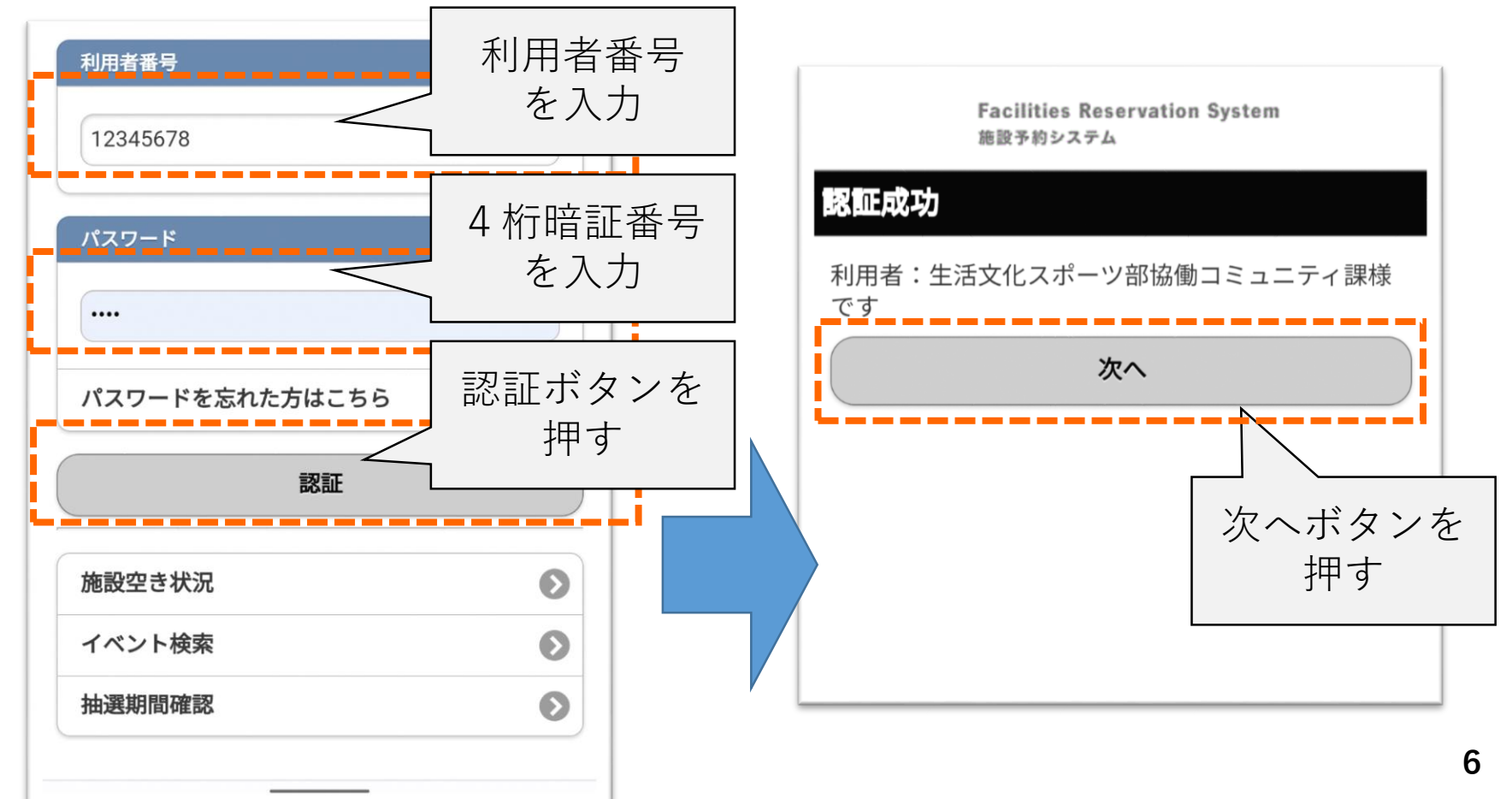

5.操作イメージ(抽選予約)

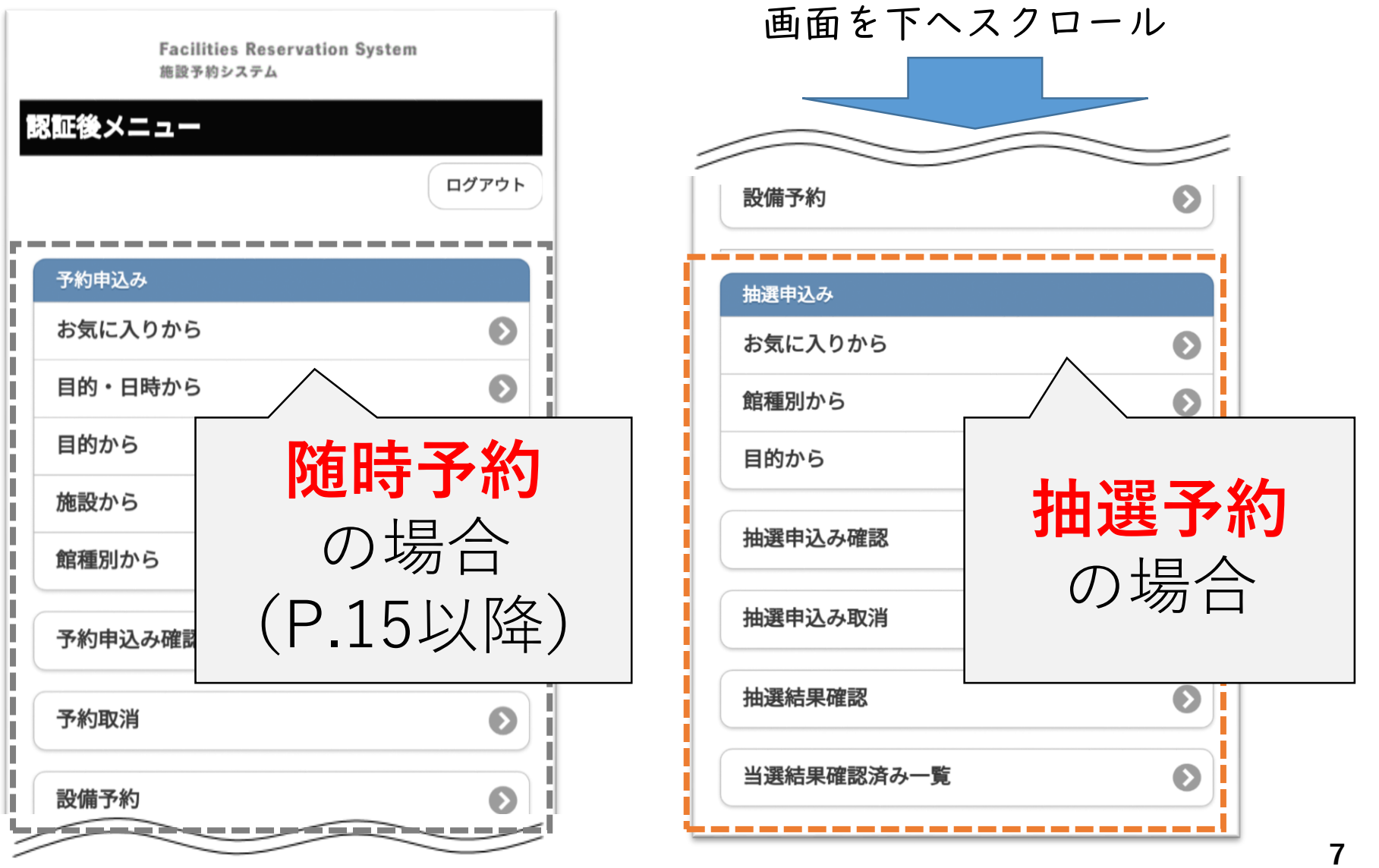

5.操作イメージ(抽選予約)

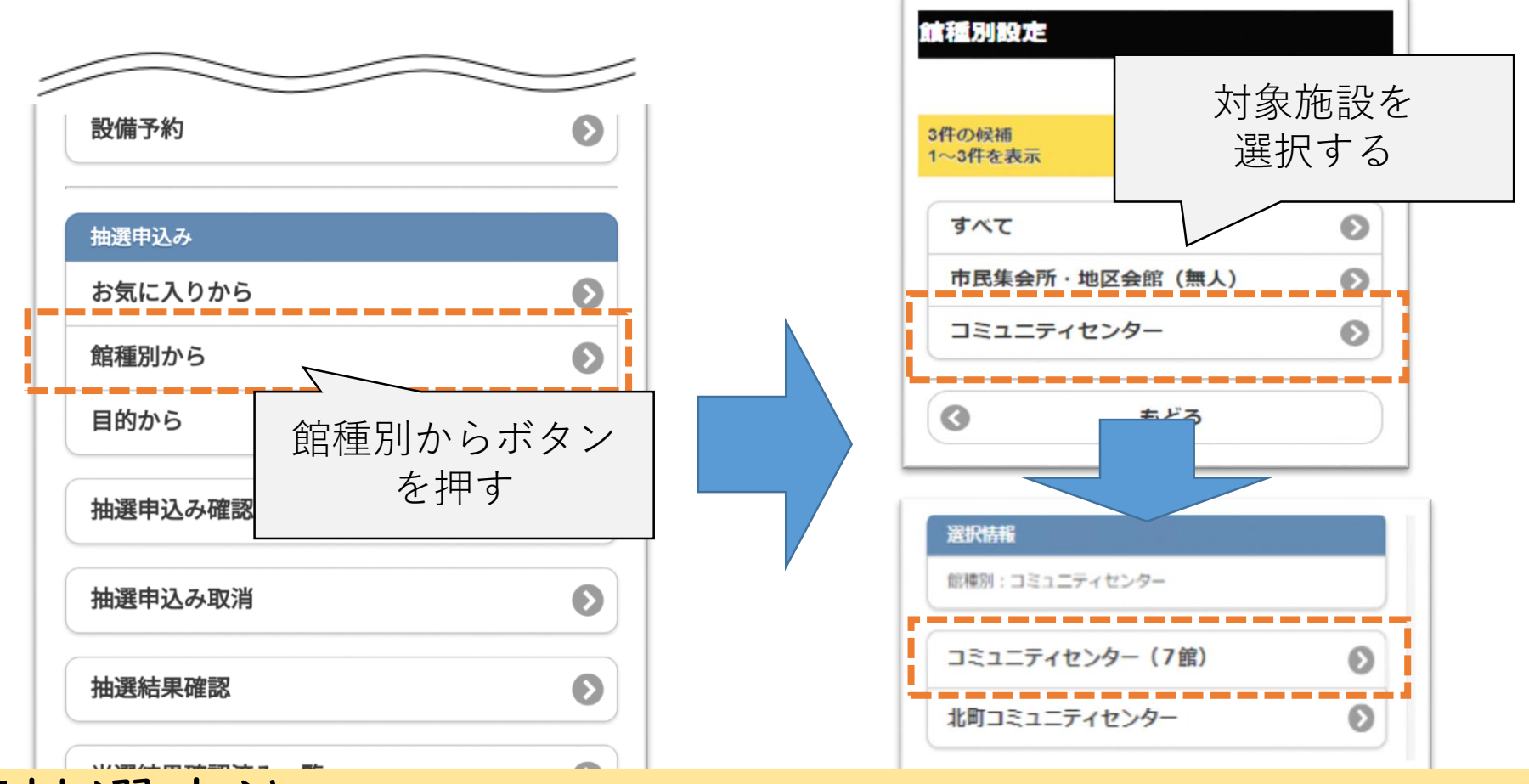

### ■抽選申込

8 まっている場合が多いため、「館種別から」にて案内します。 予約方法はいくつか方法がありますが、利用する施設は主に決 **8**

5.提供一个一个一个一个
$$
4
$$
, $4$ , $4$ 

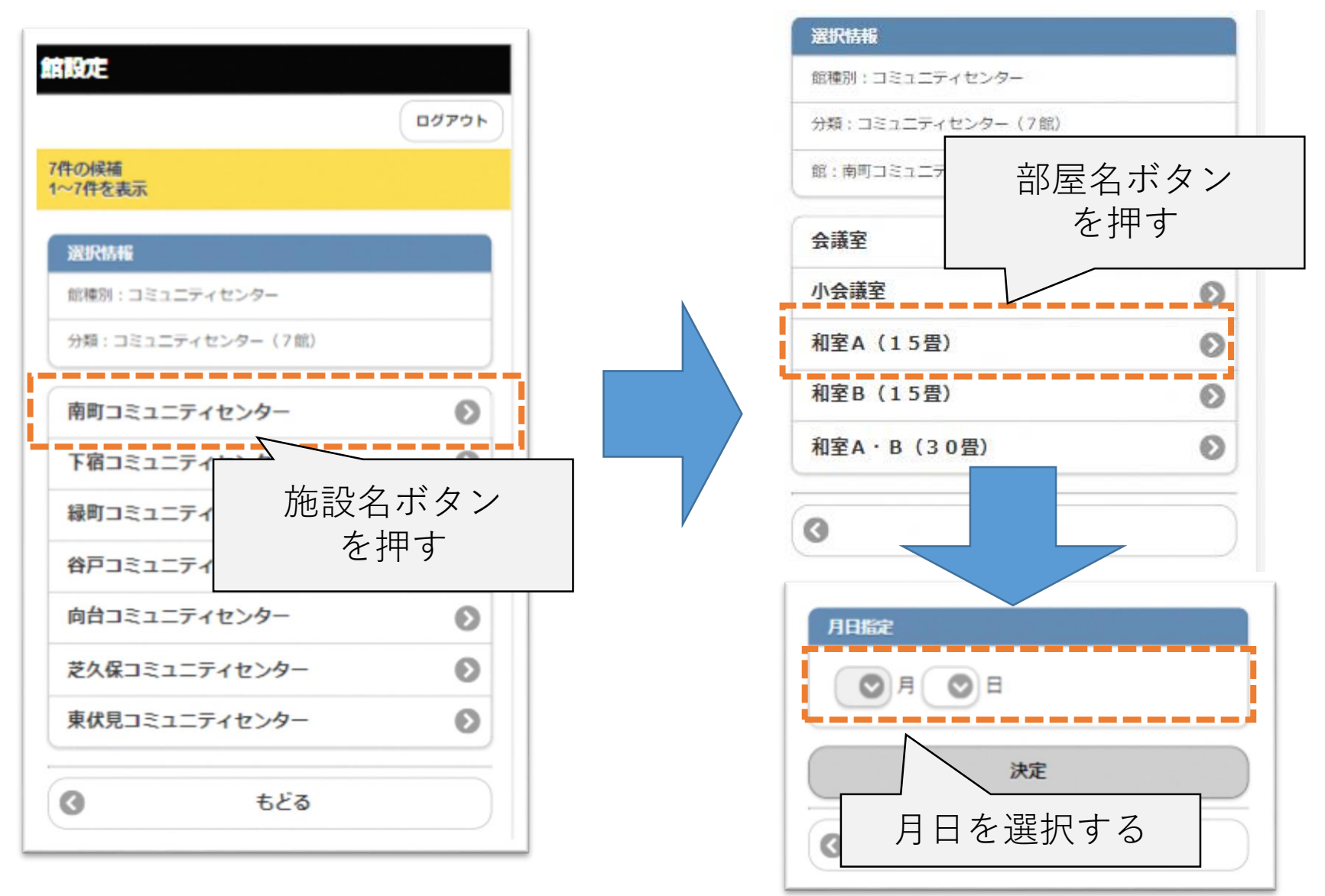

### 5.操作イメージ(抽選予約)

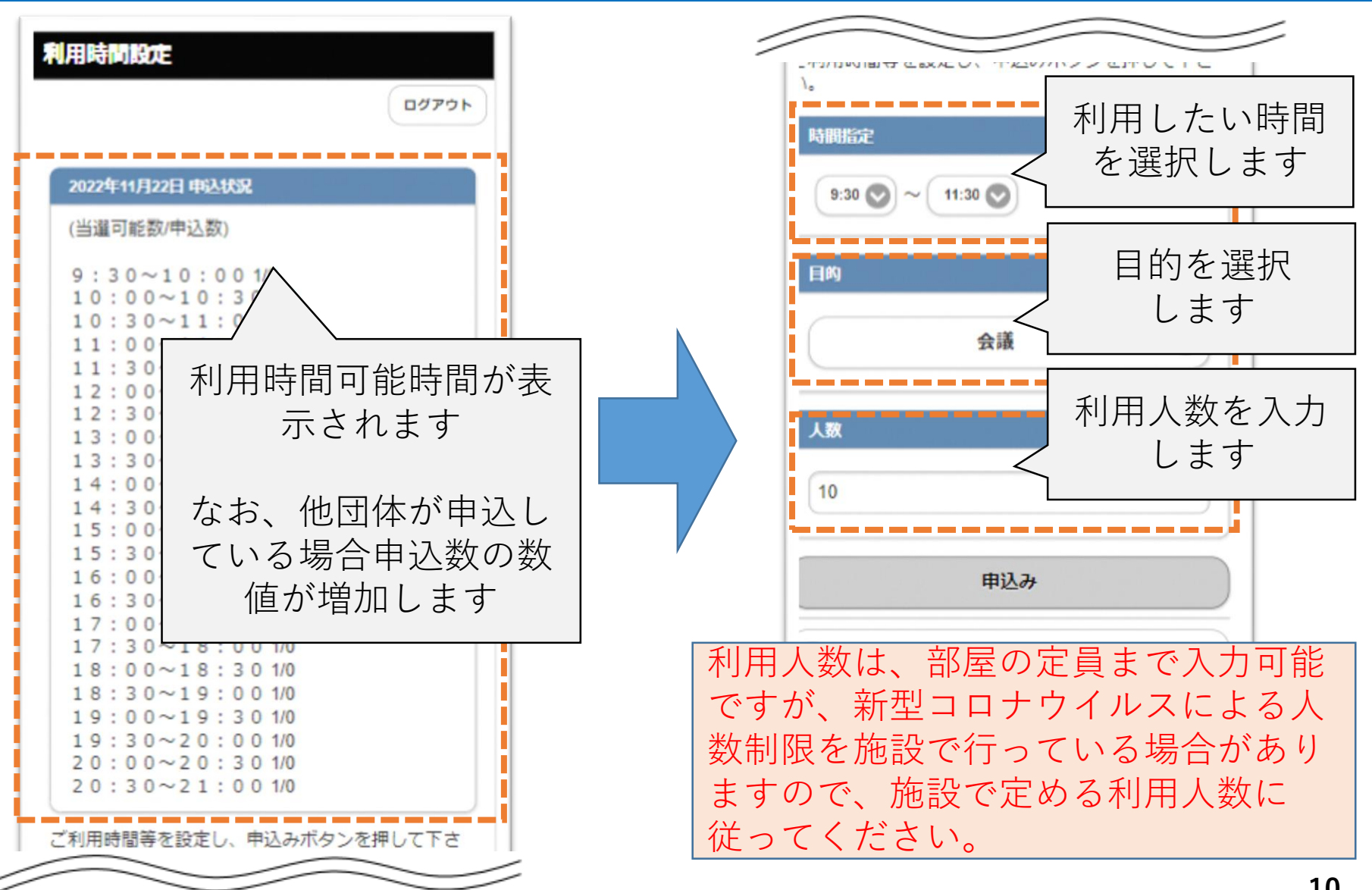

5.操作イメージ(抽選予約)

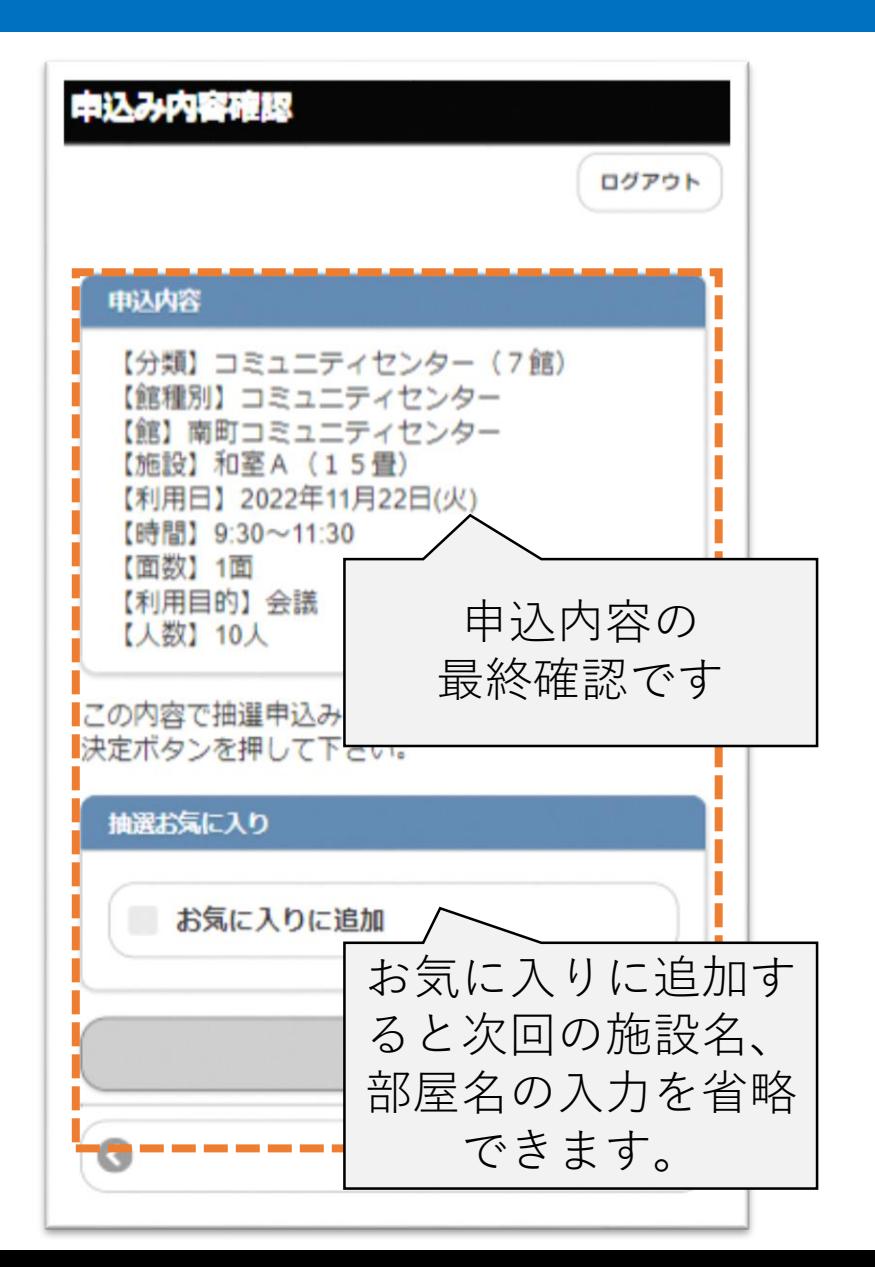

※利用人数が定員以上だったり、利 用時間が許容時間以上だったりする 際は、エラー表示が出て、予約が完 了しません。

5.操作イメージ(抽選予約)

### ■抽選申込み確認

#### 抽選申込をした内容を確認できます。

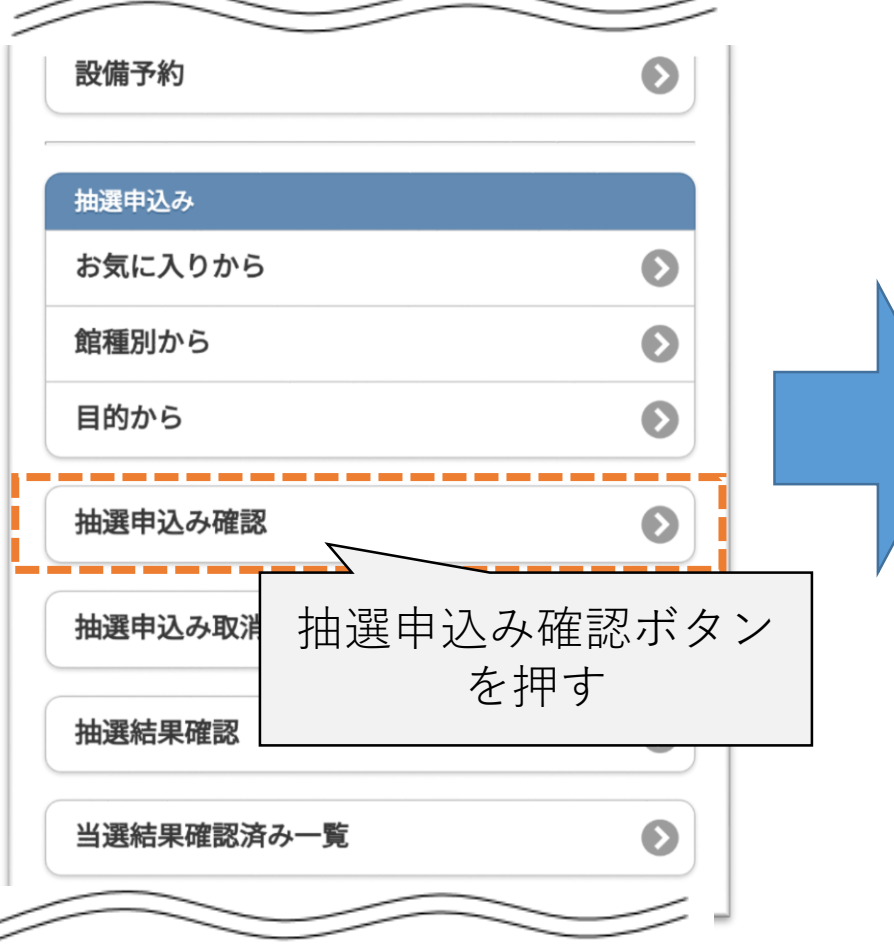

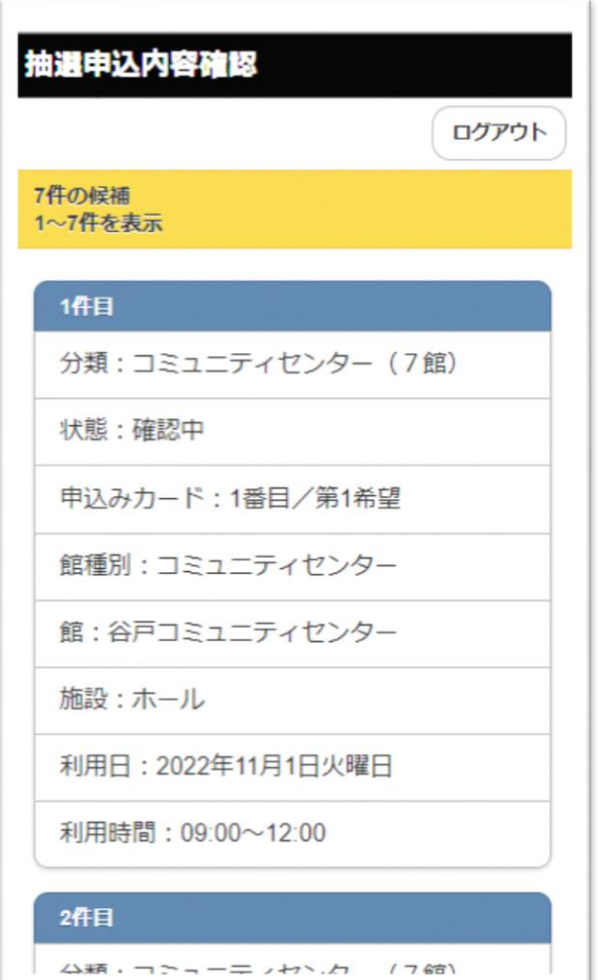

5.操作イメージ(抽選予約)

■抽選結果確認

利用日の2月前の9日~15日に対応が必要です。 ※確定しないと自動的にキャンセルされます

抽選申込した予約の当選結果を確認できます。

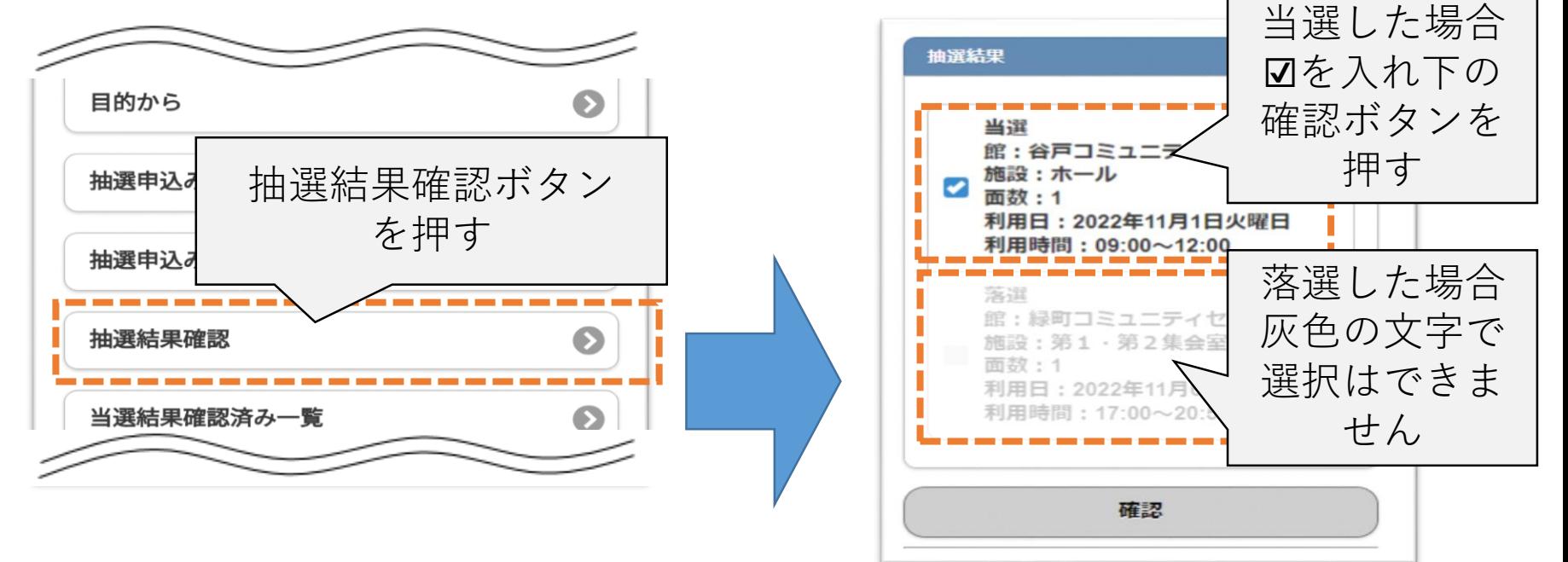

当選した予約に☑を入れ、確認ボタンを押した後、抽選結果確認 の画面から「当選」の予約が表示されなくなります。

P.21 予約申し込み確認にて、当選し確認完了した抽選予約を確 認することができます。(随時予約も確認できます) **13**

5.操作イメージ(抽選予約)

#### ■当選結果確認済み一覧

抽選結果確認後、当選結果確認済み一覧で状況を確認できます。

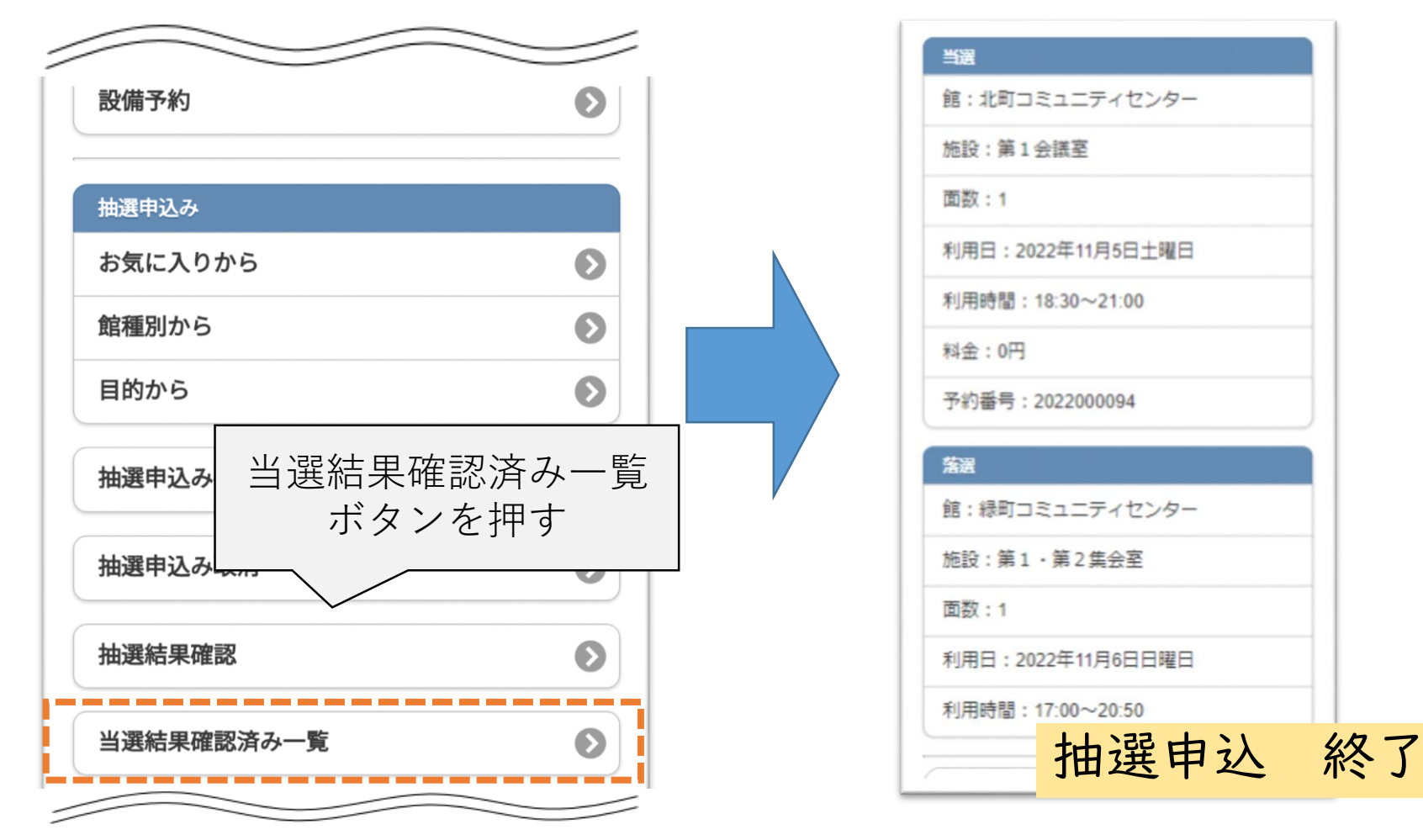

6.操作イメージ(随時予約)

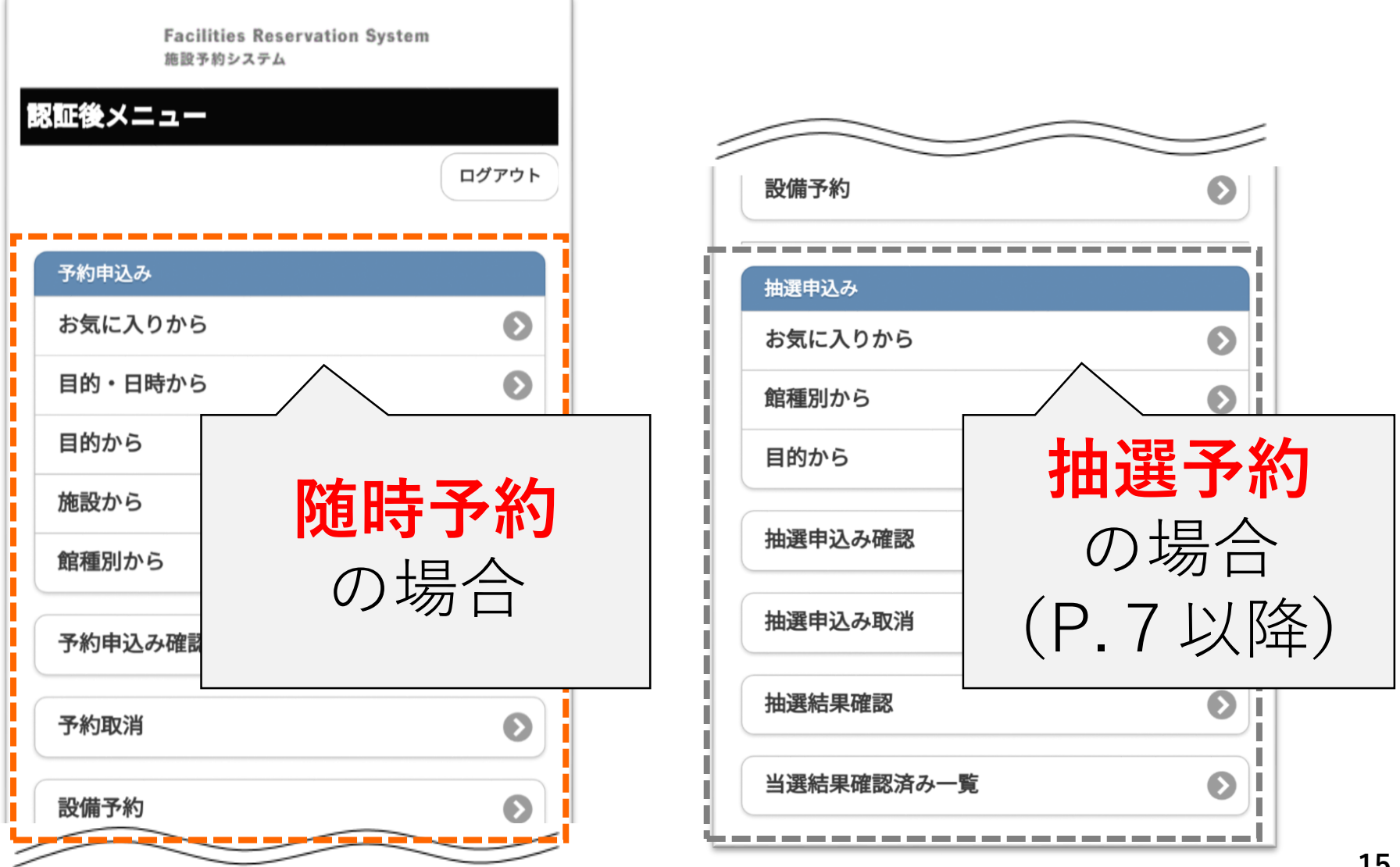

6.操作イメージ(随時予約)

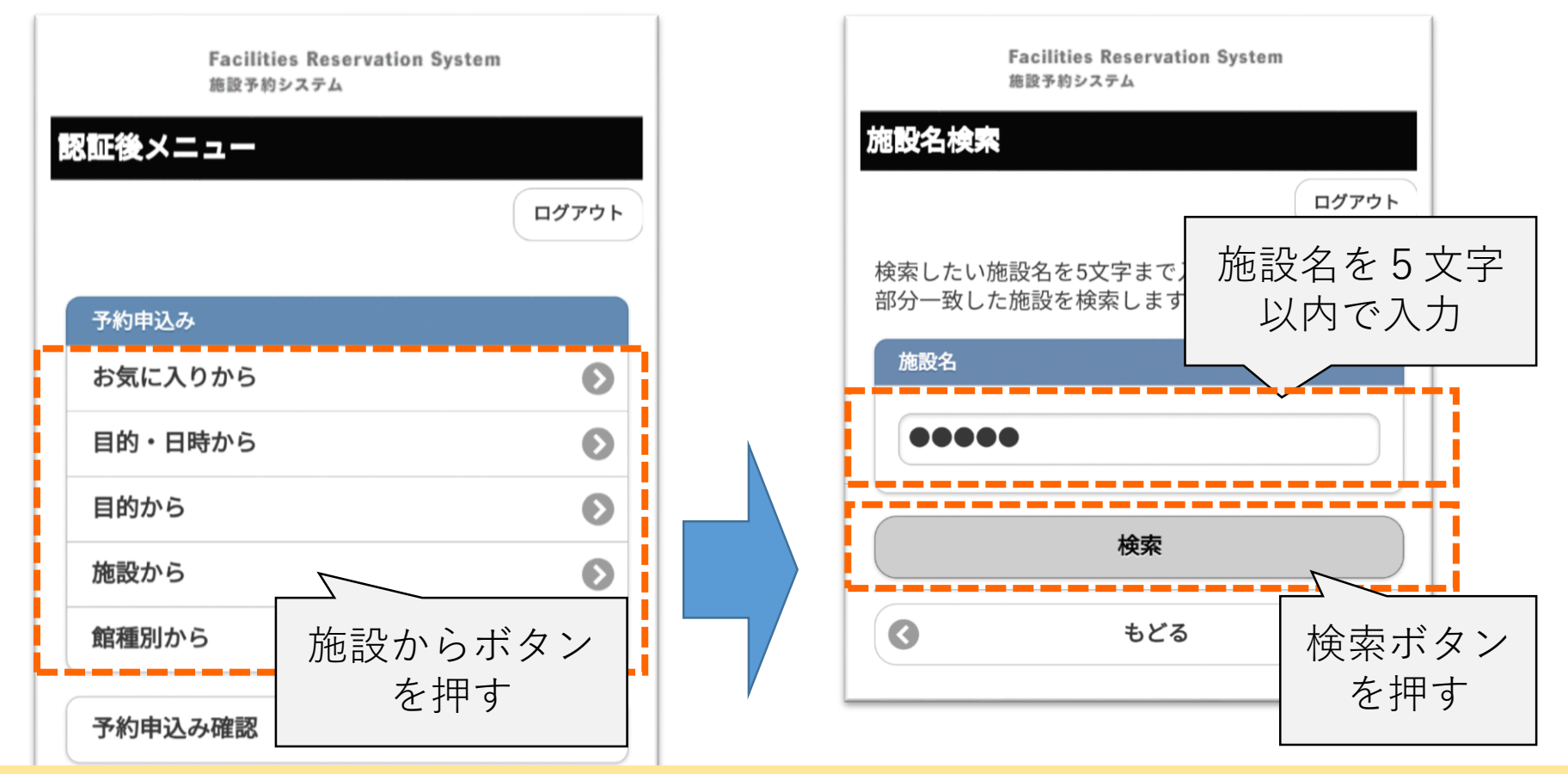

#### ■随時申込

予約方法はいくつか方法がありますが、利用する施設は主に決 まっている場合が多いため、「施設から検索」にて案内します。 **16**

6.提供一个一个一个一个
$$
\frac{1}{2}
$$

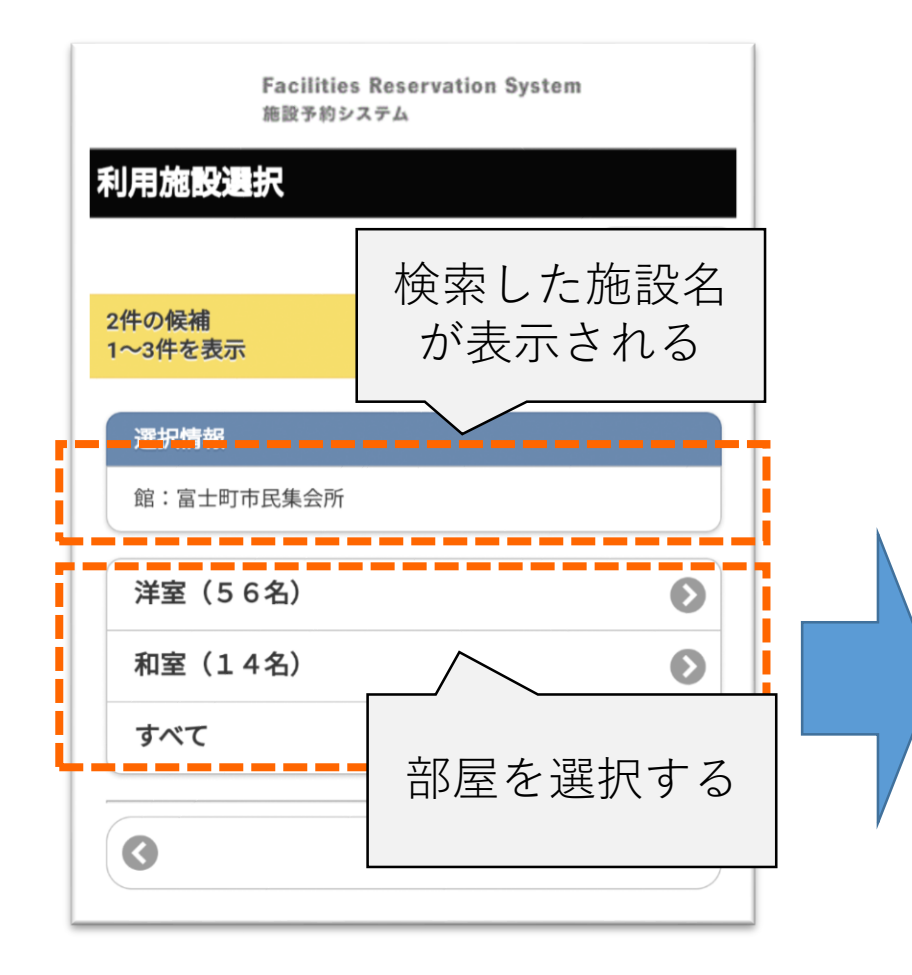

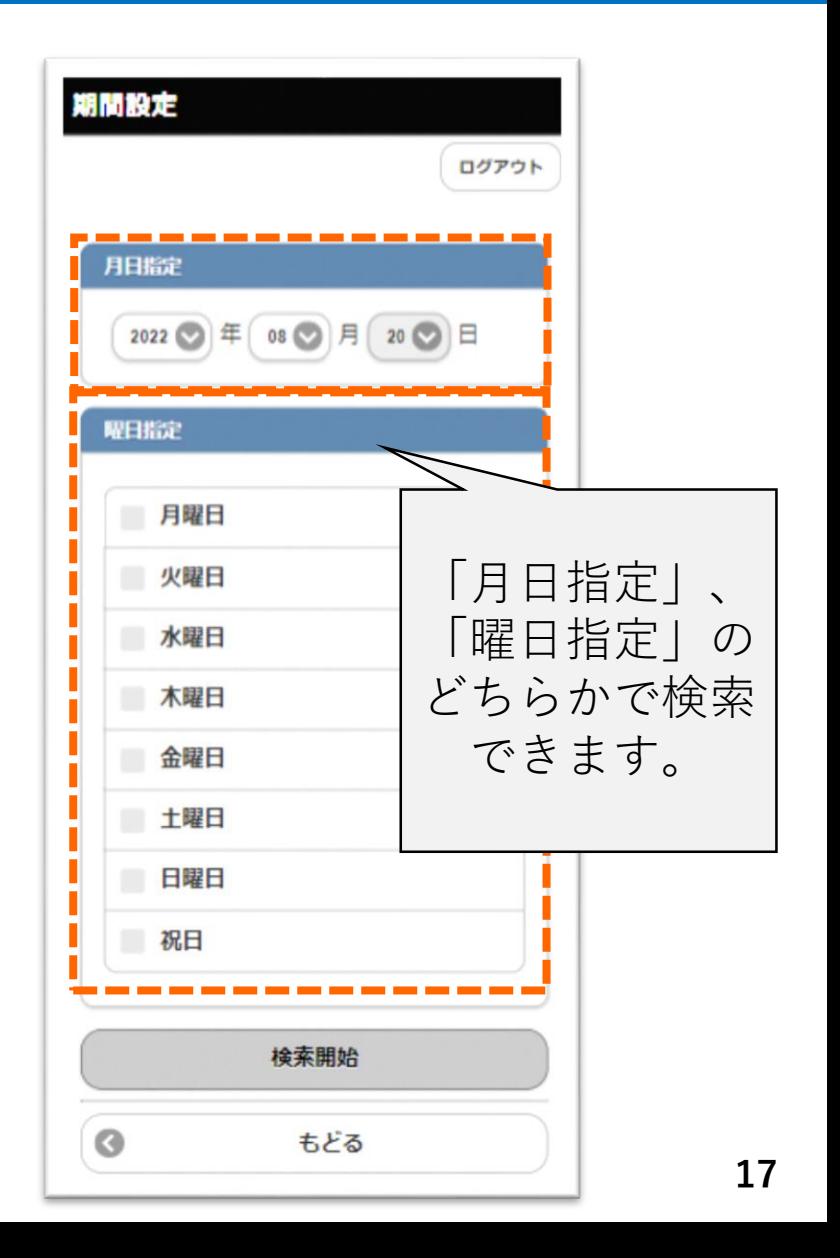

6.提供一个一个一个一个
$$
\frac{1}{2}
$$

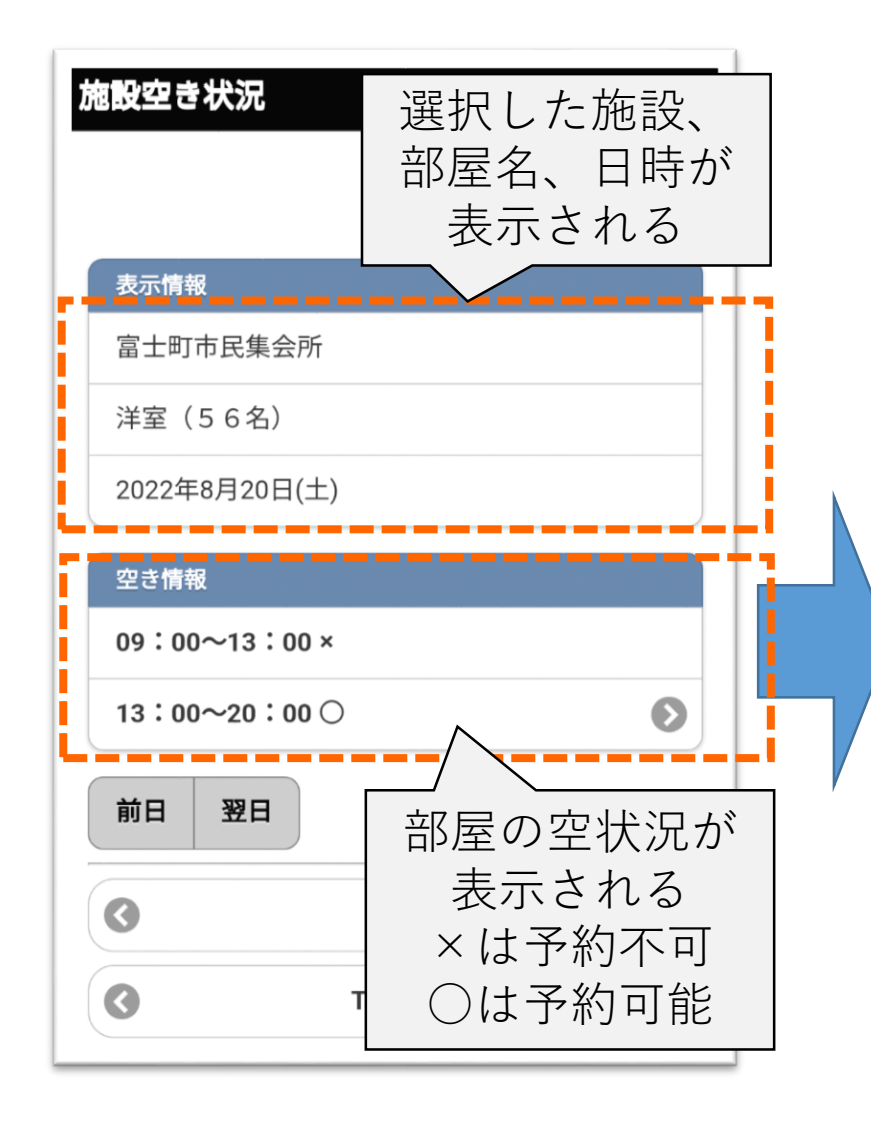

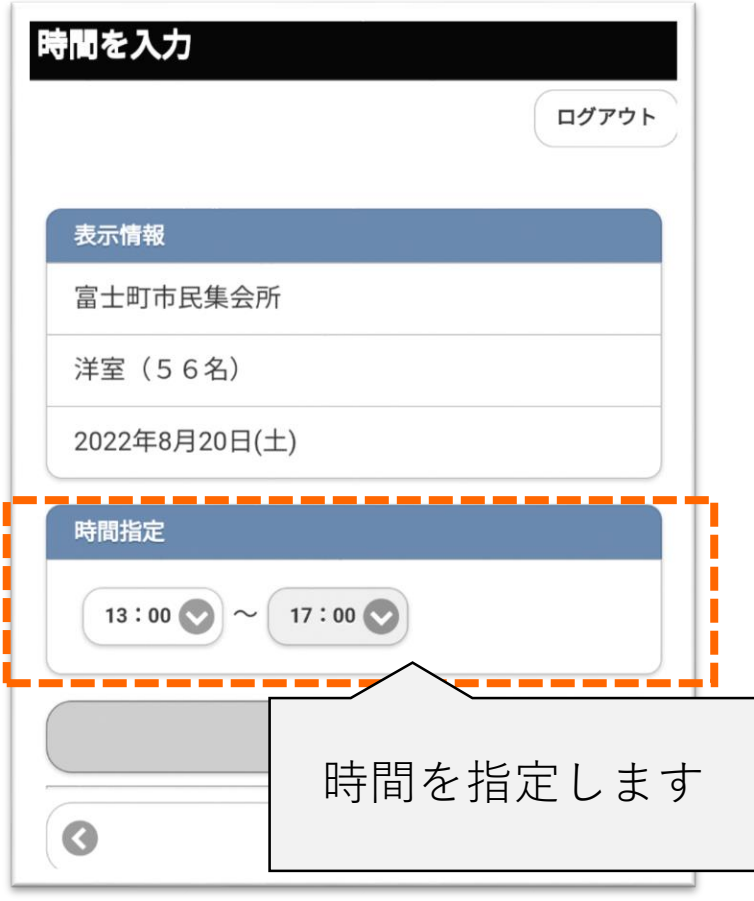

### 6.操作イメージ(随時予約)

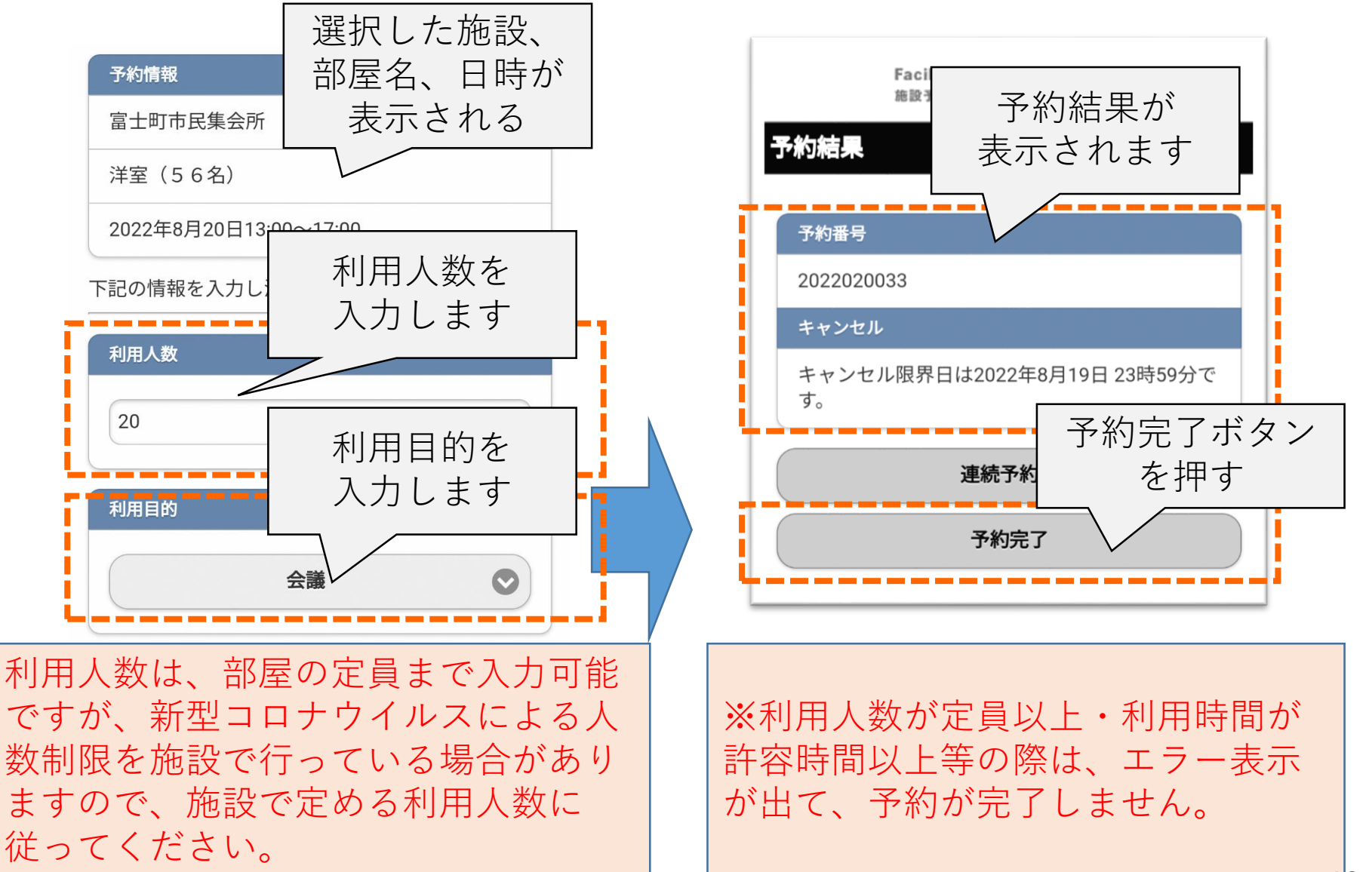

6.操作イメージ(随時予約)

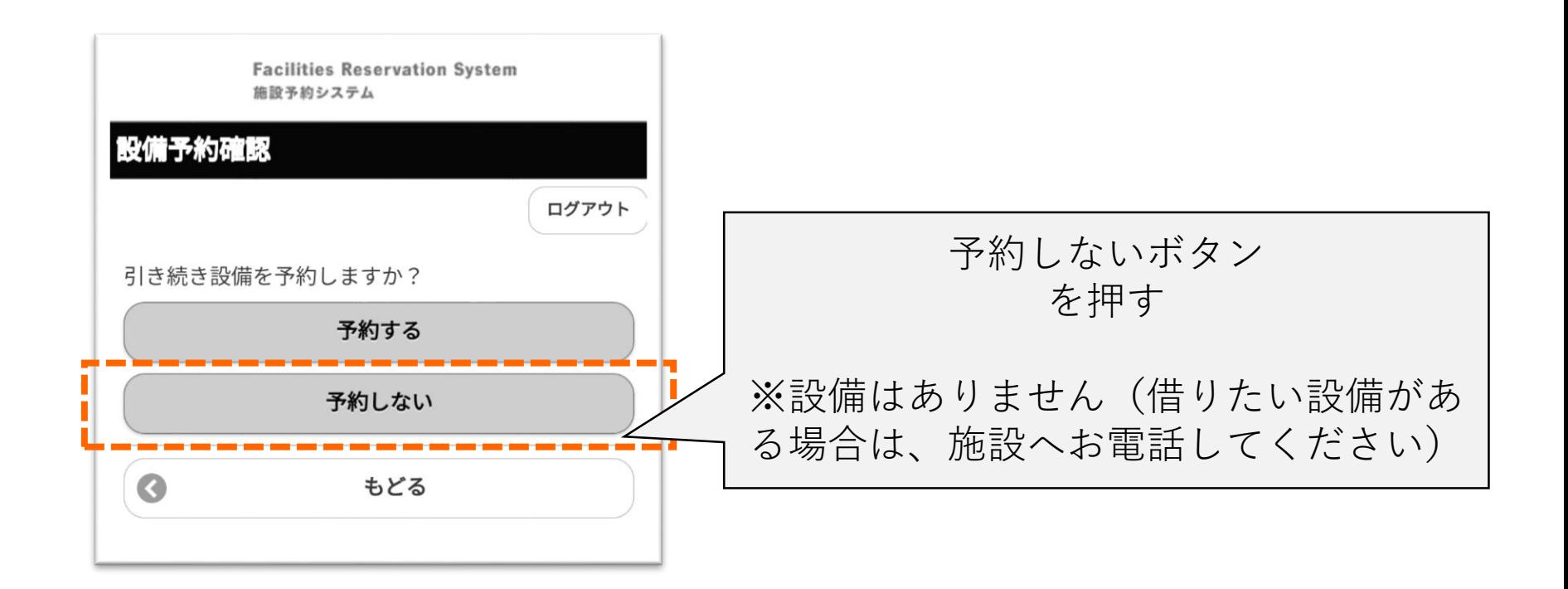

**20**

随時予約 終了

7.操作イメージ(予約申込み確認)

### ■予約申込み確認 抽選・随時で確定している予約を表示します。

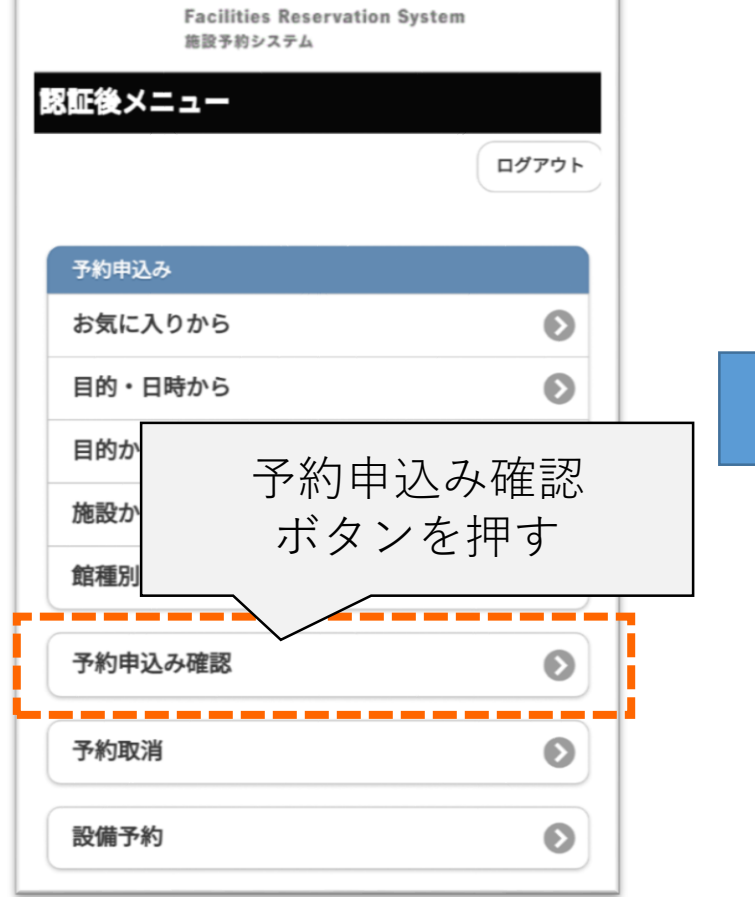

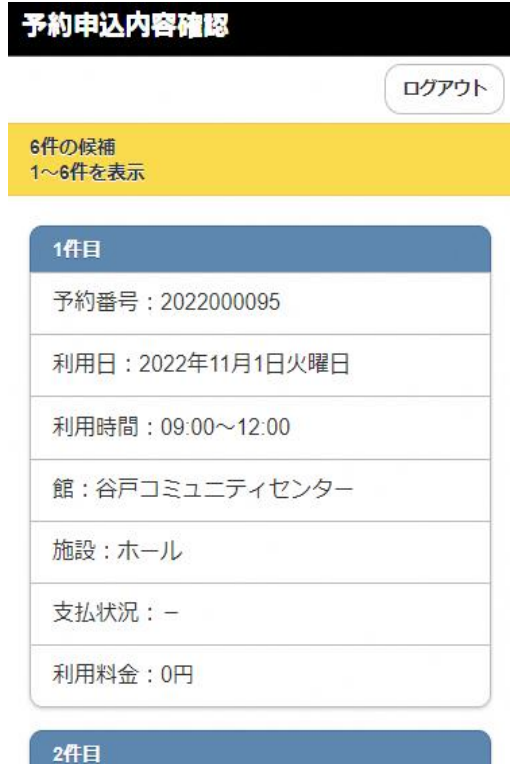

予約番号: 2022000093

利用日: 2022年11月3日木曜日